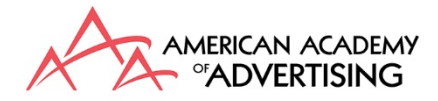

## How to access all the journals

Log in to the website with your username and password. Once signed in, scroll down the page to the list of each journal and click on the one you wish to access as shown below:

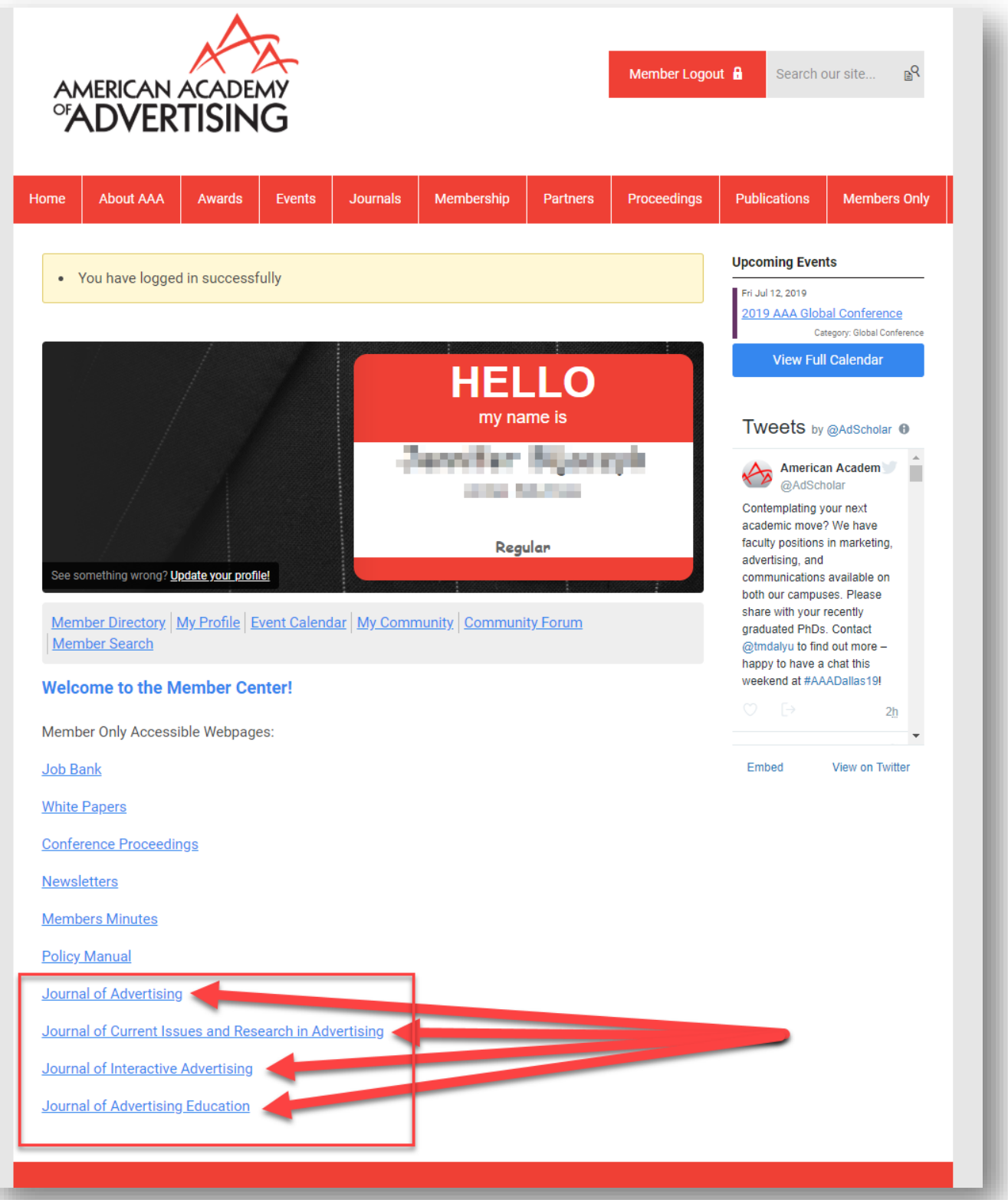

You will be taken to the next page where you must click the hyperlinked word 'here' as shown below:

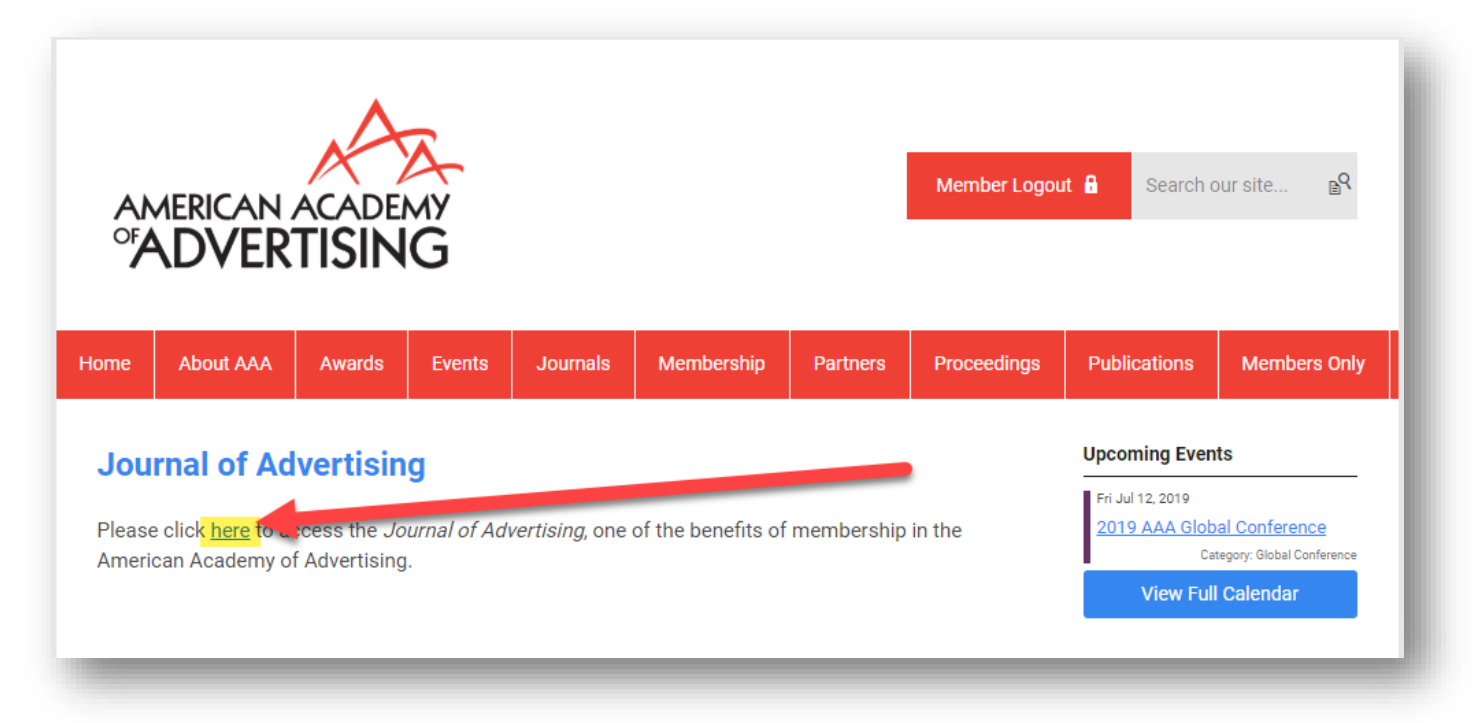

You will then be taken to the special journal page that generates a link good for only 5 minutes, show below. Please click the '**Click here to access the journal**' link:

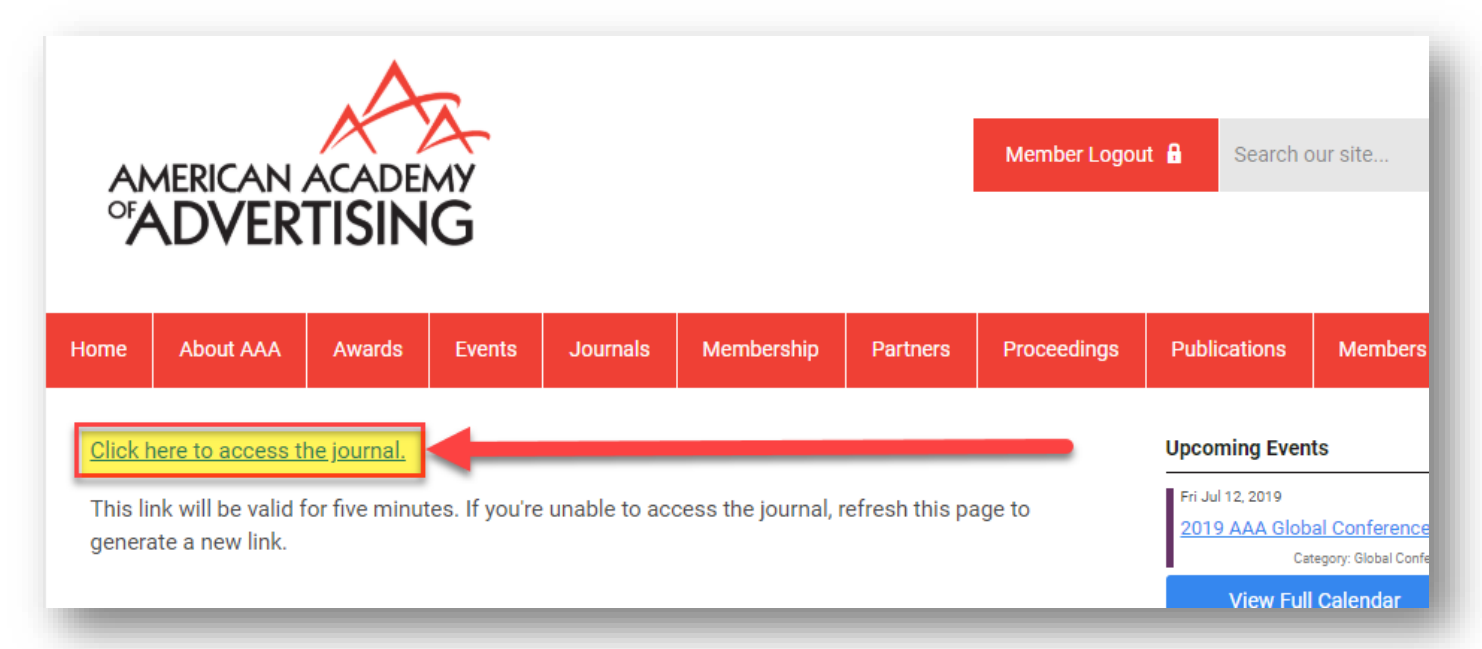

You will now be transferred to the journal's website logged in and able to access all articles as shown below:

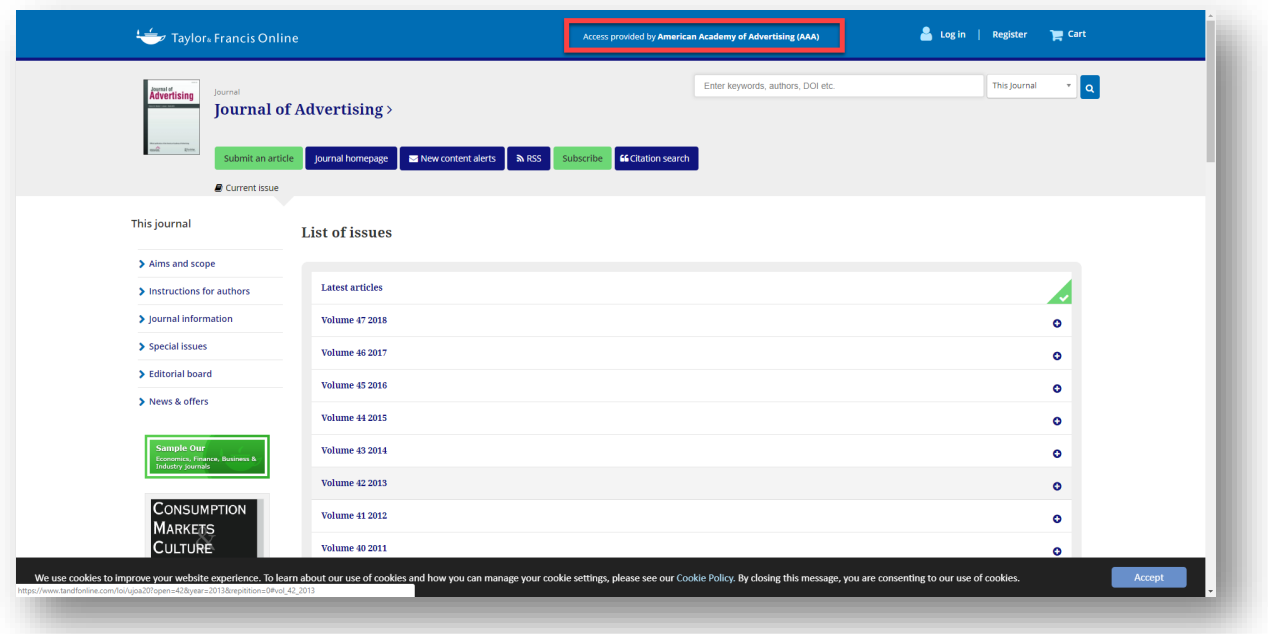